Snap! Card 11

## 11. Popping Sounds

1. Snap! Allows you to drag and pop the files into SOUNDS easily!

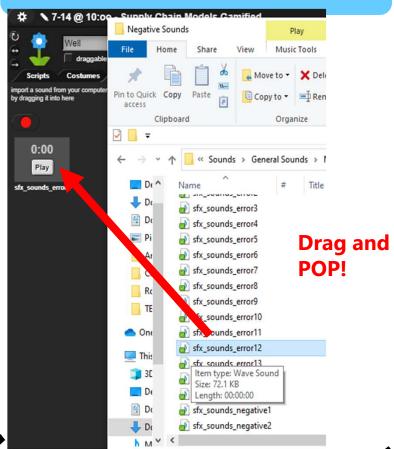

2. The file in immediately uploaded with the file name and ready to be a costume choice for **Sounds** bricks!

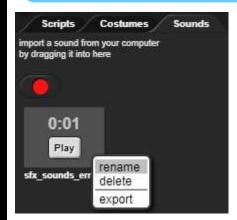

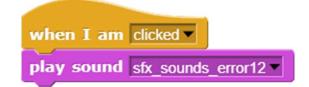

3. Right click to rename/delete/export!

https://snap.berkeley.edu/ and choose Run Snap!

Make A Card

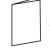

1. Fold the card in half.

2. Put glue on the back.

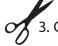

3. Cut along the dashed line.